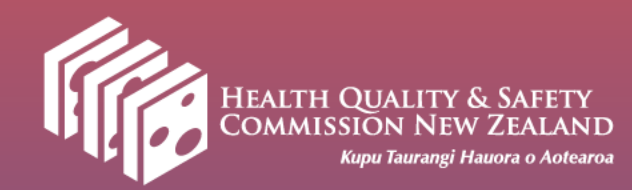

Healthcare-associated *Staphylococcus aureus*  bacteraemia (HA-SAB) source reporting

Infection prevention and control learning resource

7th July 2022

## Agenda

- Welcome and opening karakia
- Background to reporting
- Healthcare-associated *Staphylococcus aureus* bacteraemia (HA-SAB) source reporting form
- Examples
- Q&A
- Closing karakia

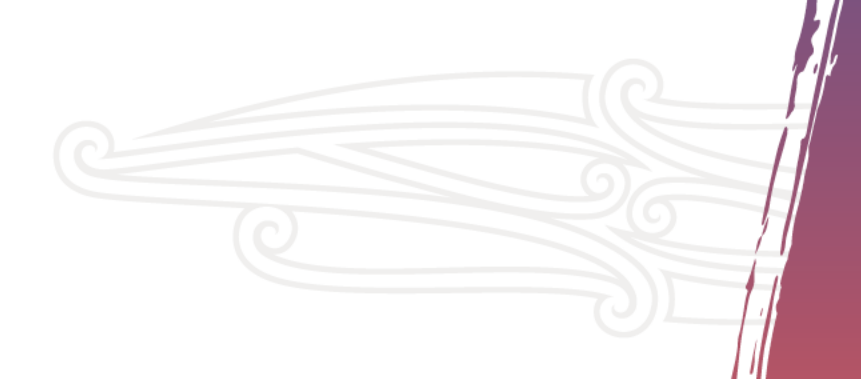

## Karakia Timatanga

E te huinga Whāia te mātauranga, kia mārama Unuhia te anipā, te nguha, kia mahea Kia whai take ngā mahi katoa Tū māia, tū kaha Aroha atu, aroha mai Tātou i a tātou katoa Hui e tāiki e

For this gathering seek knowledge, for understanding draw out the anxiety and uncertainty, clear it away have purpose in all that you do stand tall, be strong let us show respect for each other. It is complete

## Purpose of HA-SAB source reporting

- SAB high morbidity and mortality o Contributes to antimicrobial resistance (MRSA)
- HA-SAB is a largely preventable HAI
- Increasing HA-SAB rates in New Zealand (reported as part of HHNZ programme)
- Currently no national reporting of HA-SAB source
- Recent review of SAB sources (2017-2021)
	- o High number related to IV devices
	- o High number where source not identified or reported
- Findings can help focus quality improvement projects and initiatives

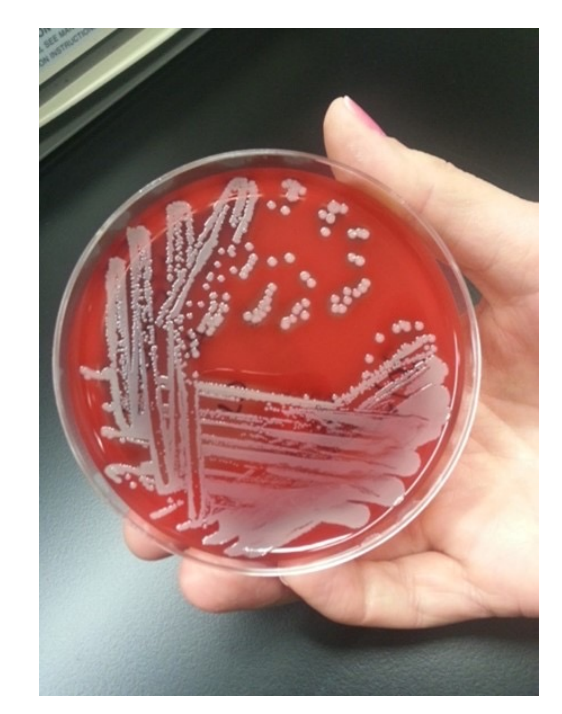

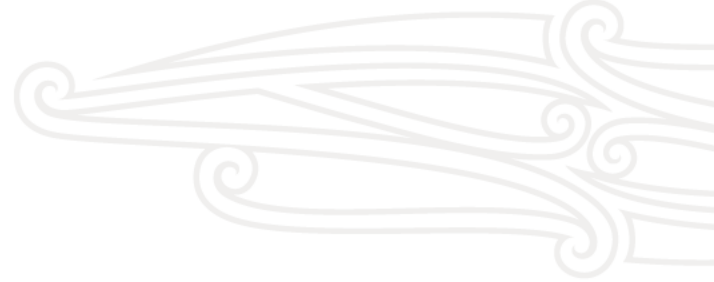

## HA-SAB guide

• Previous guide:

o Implementation guide for the surveillance of Staphylococcus aureus bacteraemia (SAB)

- Revised guide:
	- o Guide to the surveillance of healthcare associated Staphylococcus aureus bacteraemia

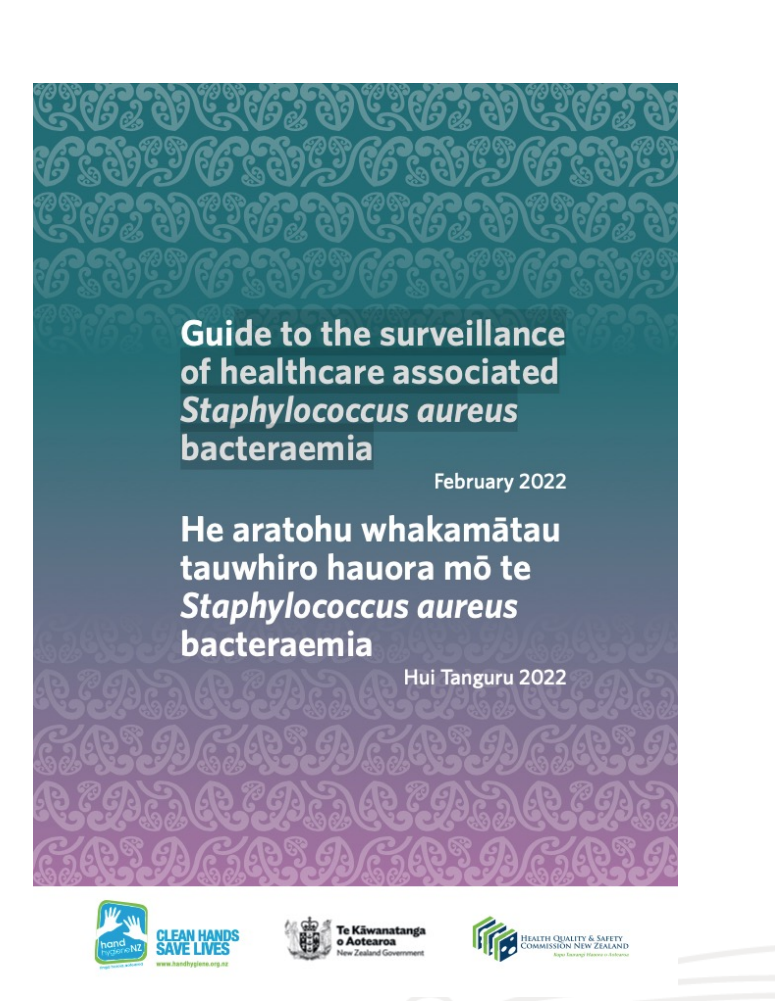

## HA-SAB source reporting form

- Excel spreadsheet
	- o Columns with dropdown lists
	- o Two tabs
		- − Notes for completing the form
		- − Listing of SAB cases for quarter
- Upload by DHB to secure cloud-based storage (c-Cache)
	- o Access using login details provided by HQSC to designated person in IPC team/DHB
	- o Download the template form and save as an excel form
- Complete form monthly but upload 3-monthly (quarterly)
	- o Use a new form each quarter
	- o Upload within 30 days of last date in quarter

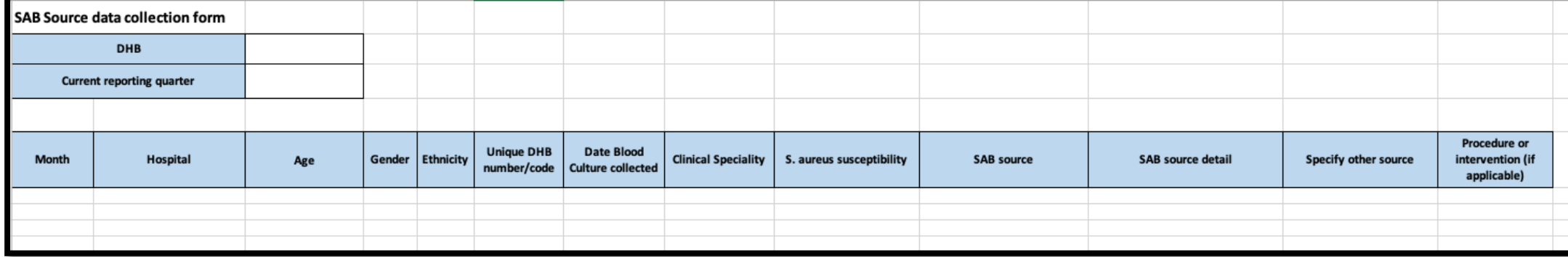

# Completing the form

Entering data

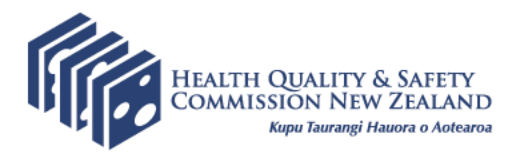

## Reporting period

- 1. Choose the **Current reporting quarter**
- **2. MONTH** The month will be the same as the blood culture month date

## DHB and Hospital

- 1. Choose your **DHB**
- **2. HOSPITAL** a list of hospitals / facilities for your DHB will be shown in the drop down box

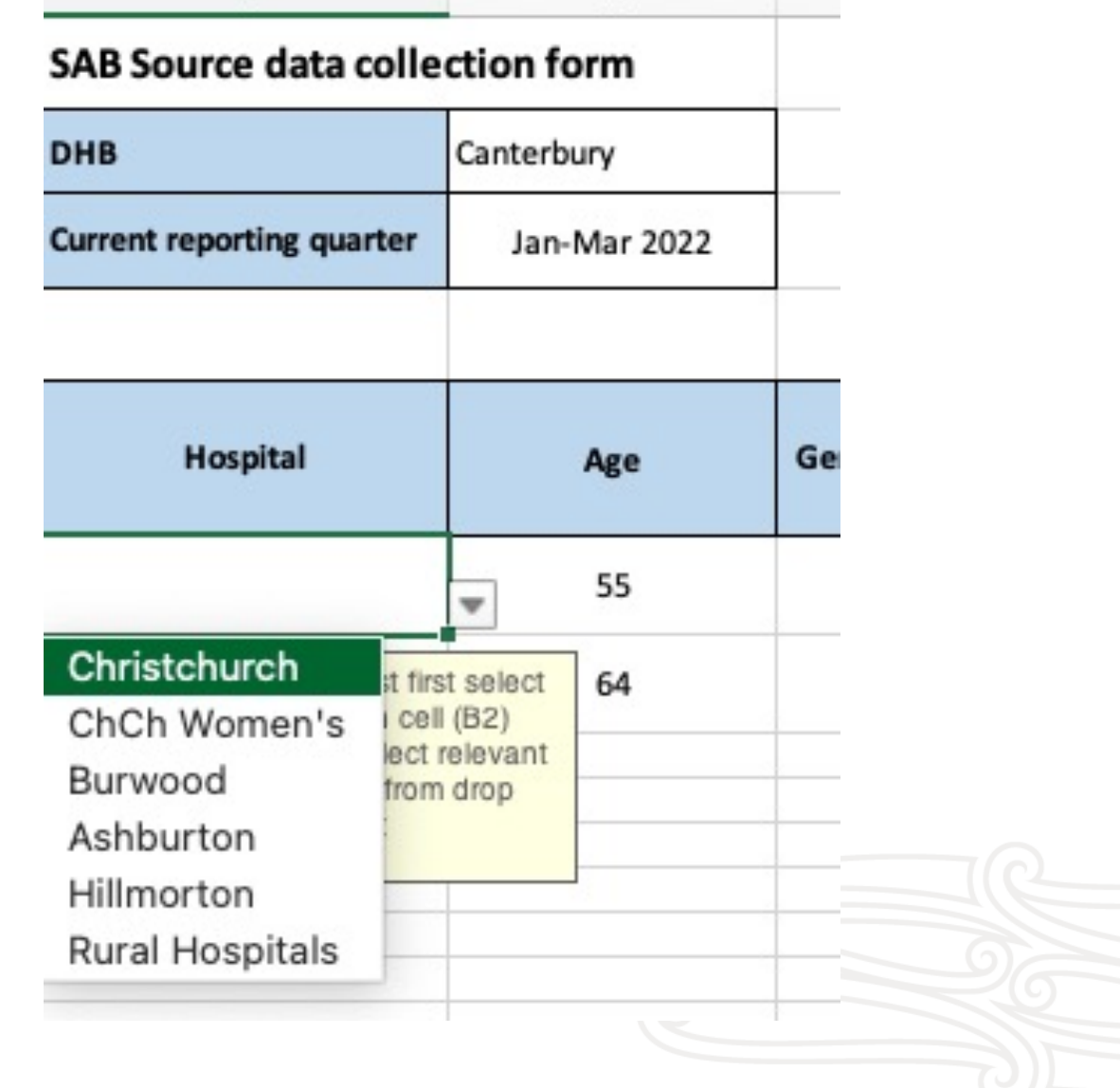

## Age, Gender and Ethnicity

- Enter **AGE** in years use numbers only
- **GENDER** M, F or O (other/not specified).
- **ETHNICITY**  Drop down box

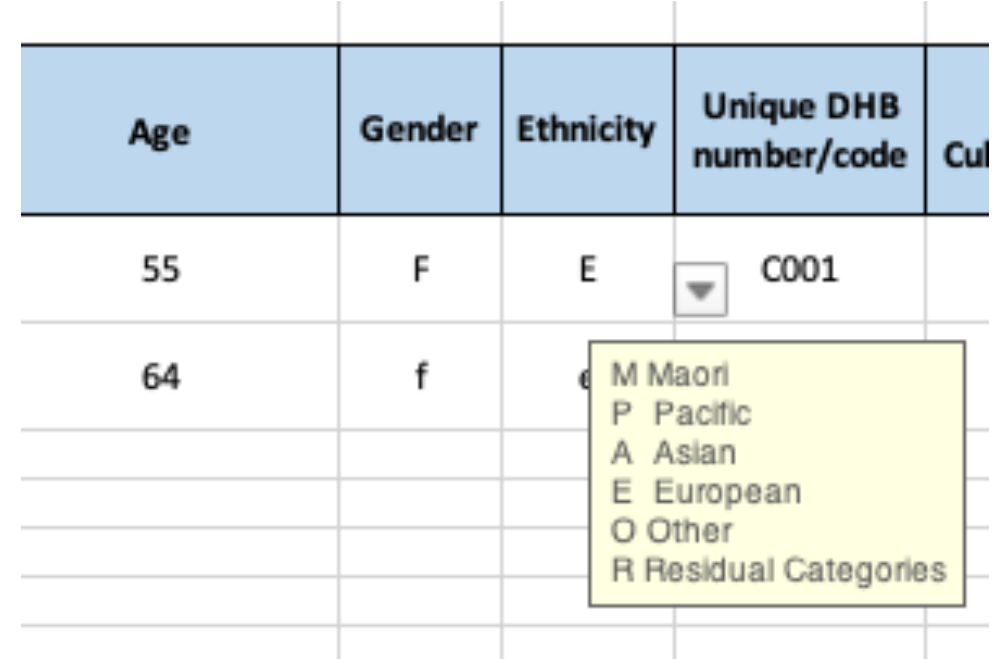

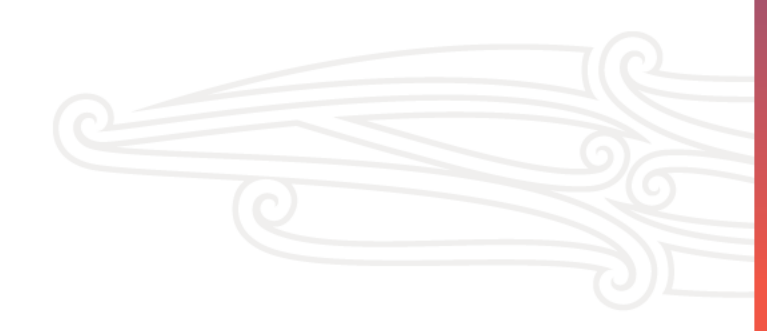

## Unique DHB number/code

- Free text field
- Enter a unique number or code for this field. Create one that works for your organisation
- This number/code is for you to be able to easily trace the HA-SAB case in the future if you need to

## Blood culture date

• Blood culture date is the first date *S.aureus* was isolated in a blood culture for this event

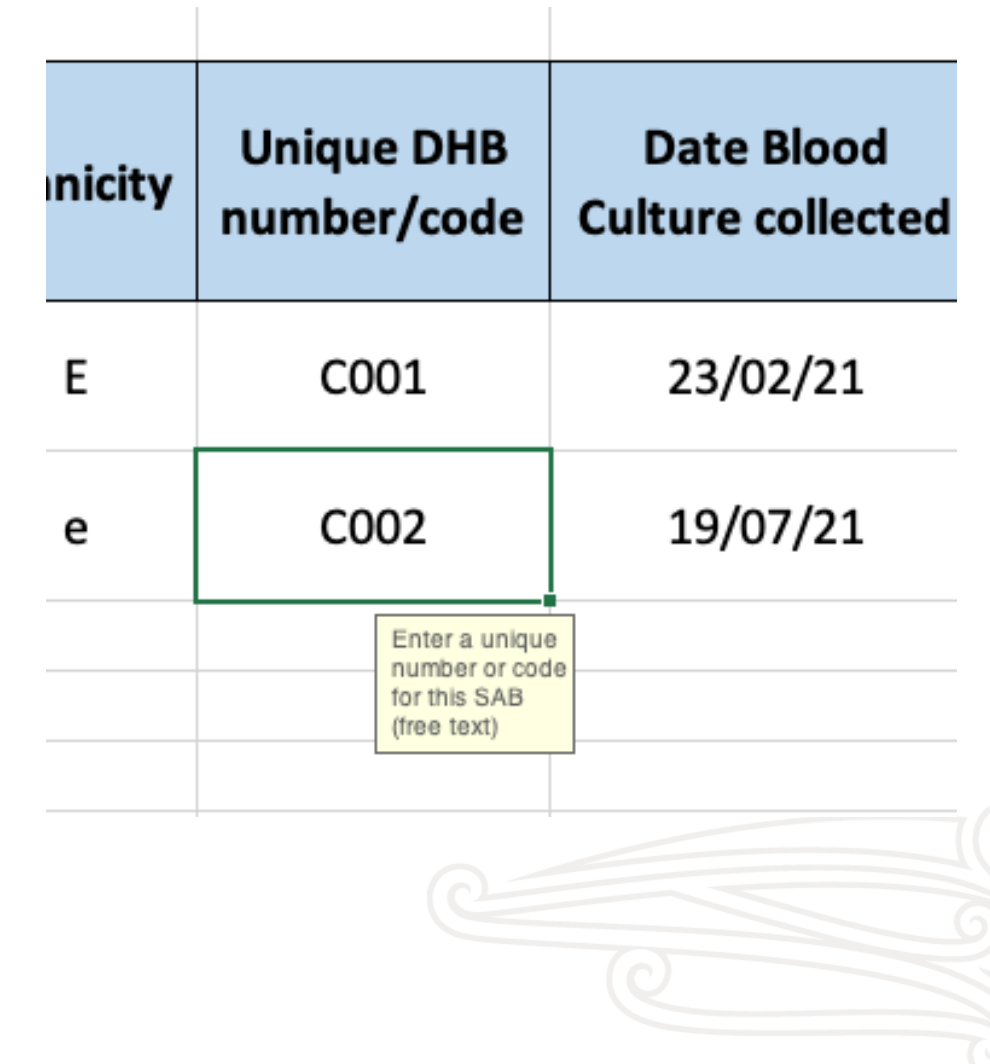

## Clinical speciality

- This field is the clinical speciality managing the care of the patient
- May differ from the ward/unit, for example, a patient receiving dialysis seen in the emergency

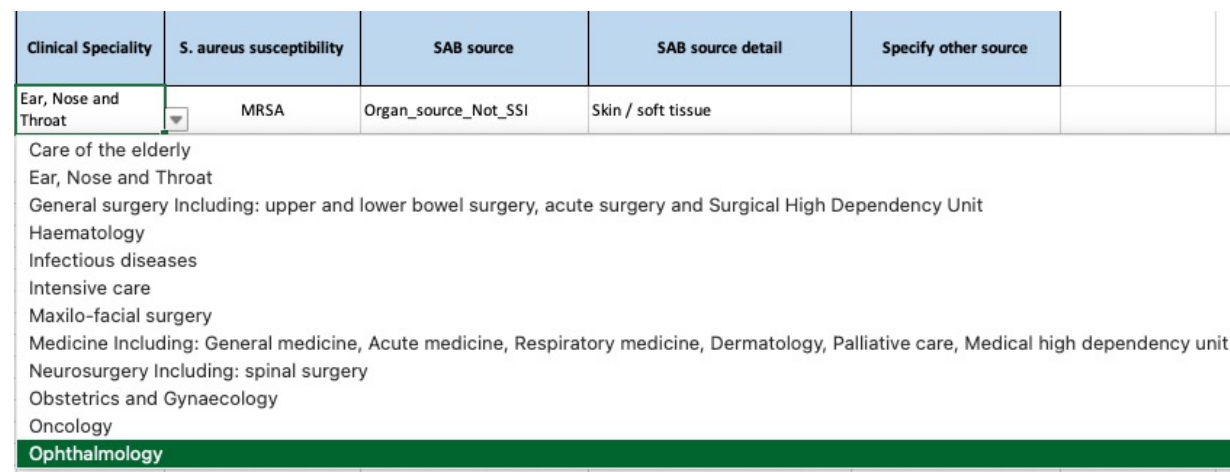

- department would be listed as renal medicine
- Scroll down the dropdown list to see all the choices
- Note the different examples in medicine and general surgery
- Choose the closest if a specific speciality is not listed

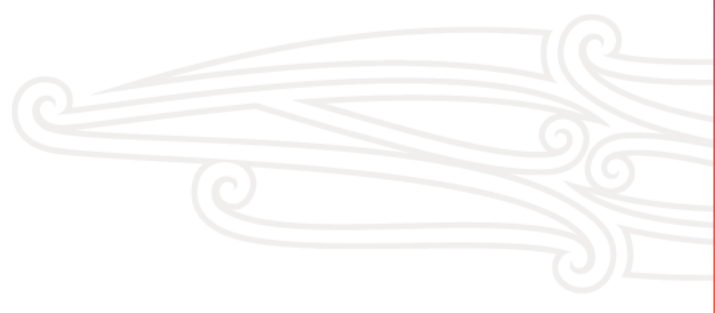

## SAB source and SAB source detail

- Source detail is linked to choice of source
- If 'Device' is chosen SAB source detail dropdown list will give a choice of devices

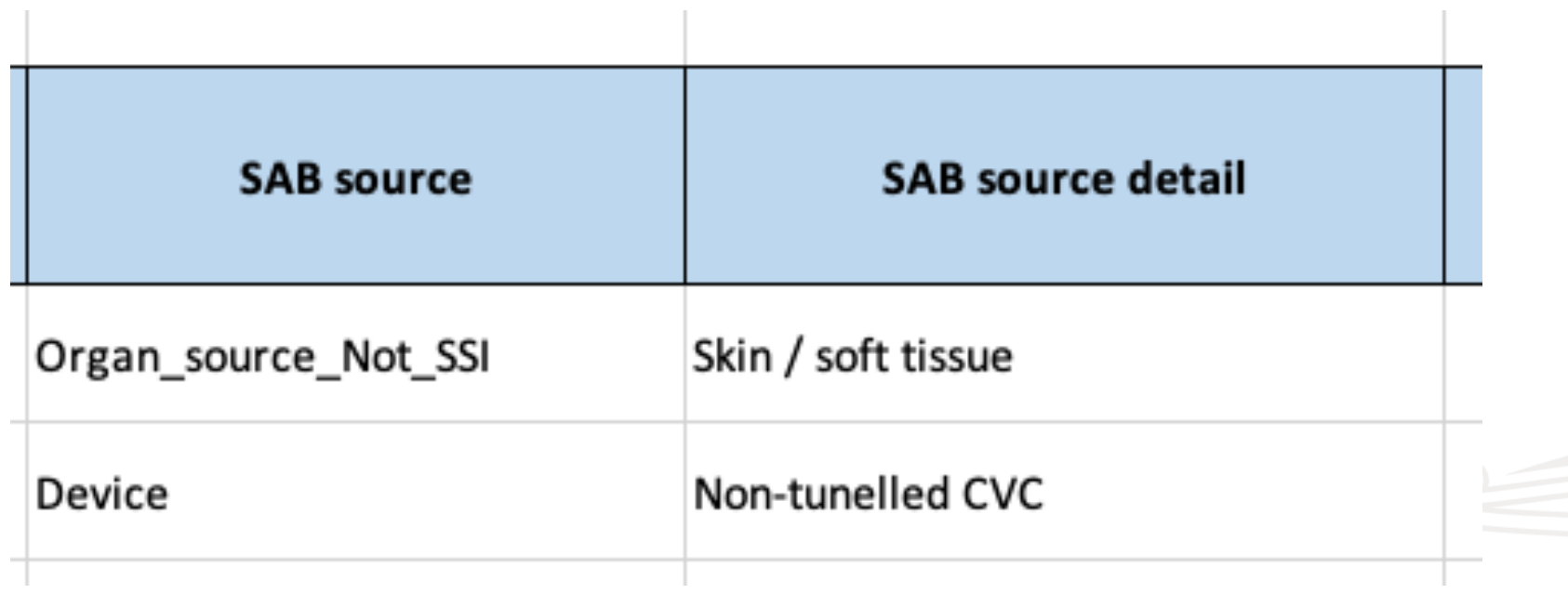

#### SAB source

- If more than one source is identified please choose the most likely
- Only choose 'Unknown' if investigations have not identified a source that meets the definitions in the SAB manual
- If no investigation has been undertaken then leave blank
- A SAB resulting from a SSI must be captured under SSI and not 'Organ source - not SSI'

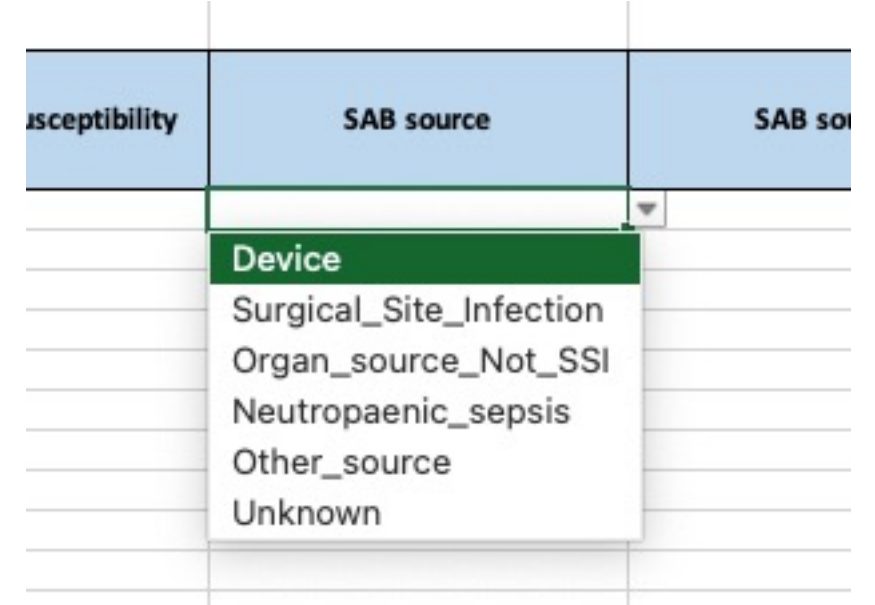

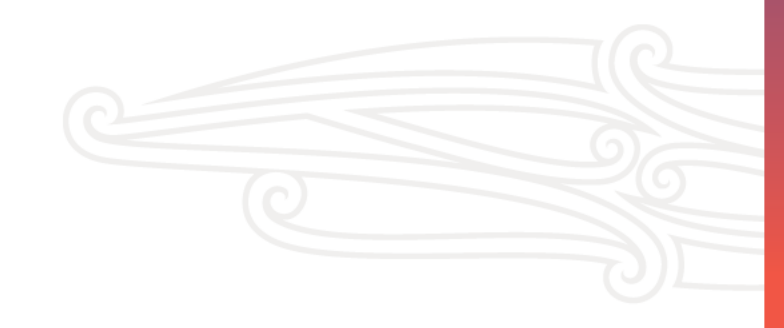

## Organ source (not SSI) & SSI

- Organ source (not SSI)
	- o Skin and soft tissue
	- o Pulmonary
	- o Hepatobiliary
	- o Urinary tract (not CAUTI)
	- o Cardiac
	- o Other organ source
- Surgical Site Infection
	- o Organ space
	- o Deep
	- o Superficial
	- o Unknown

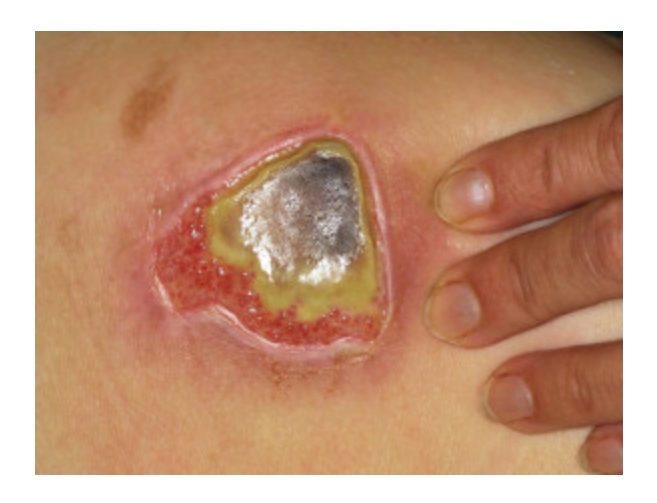

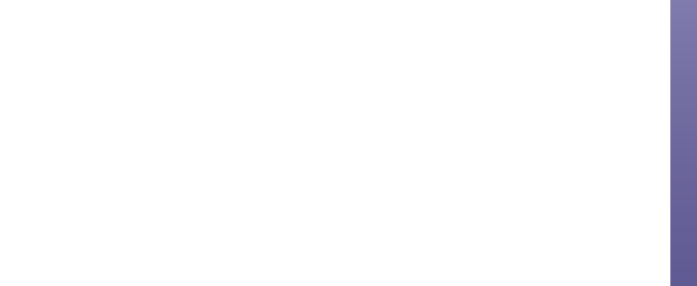

### Invasive devices

#### • Intravenous

- o Peripheral intravenous catheter
- o Non-tunnelled CVC
- o Tunnelled CVC
- o PICC
- Urinary catheters
	- o Urethral
	- o suprapubic
- Endotracheal tube
- External ventricular drain
- Peritoneal dialysis catheter
- PEG tube
- Arterial catheter
- Other

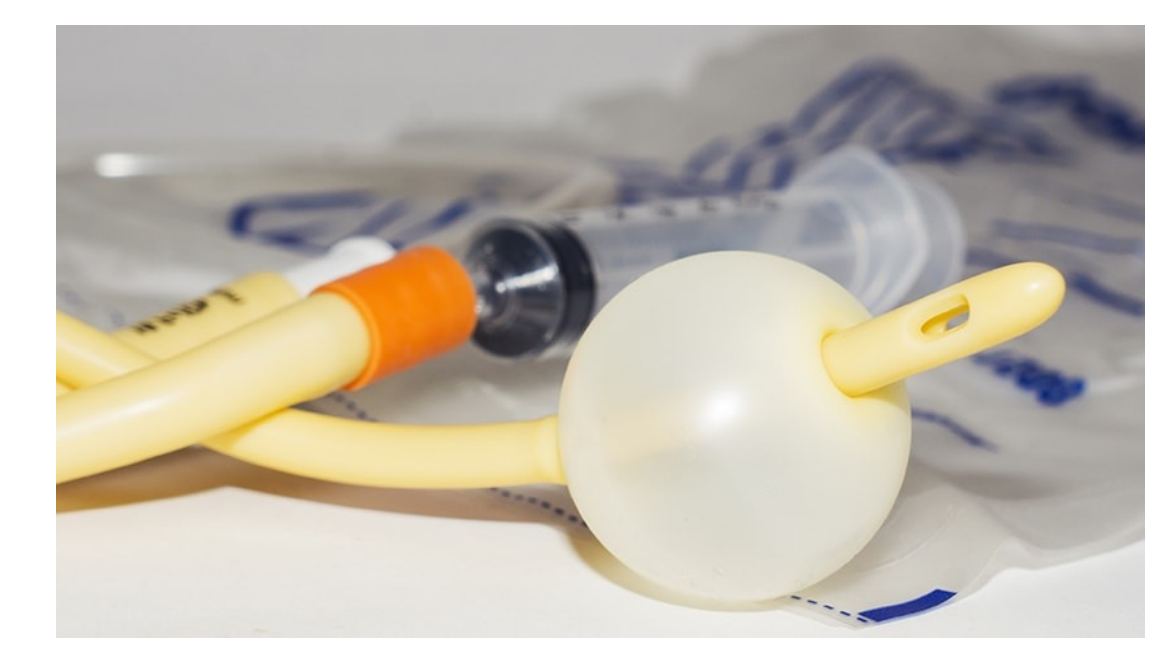

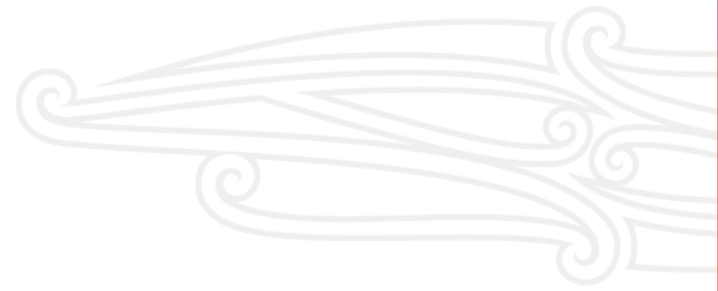

## Procedure or intervention

- Temporary or permanent pacing wires
- Cardiac catheterisation
- Endoscopy
- ERCP
- Cystoscopy
- Tran-rectal ultrasound
- Trans vaginal ultrasound
- Placement of a body cavity drain or tube e.g. chest drain, nephrostomy, biliary drain

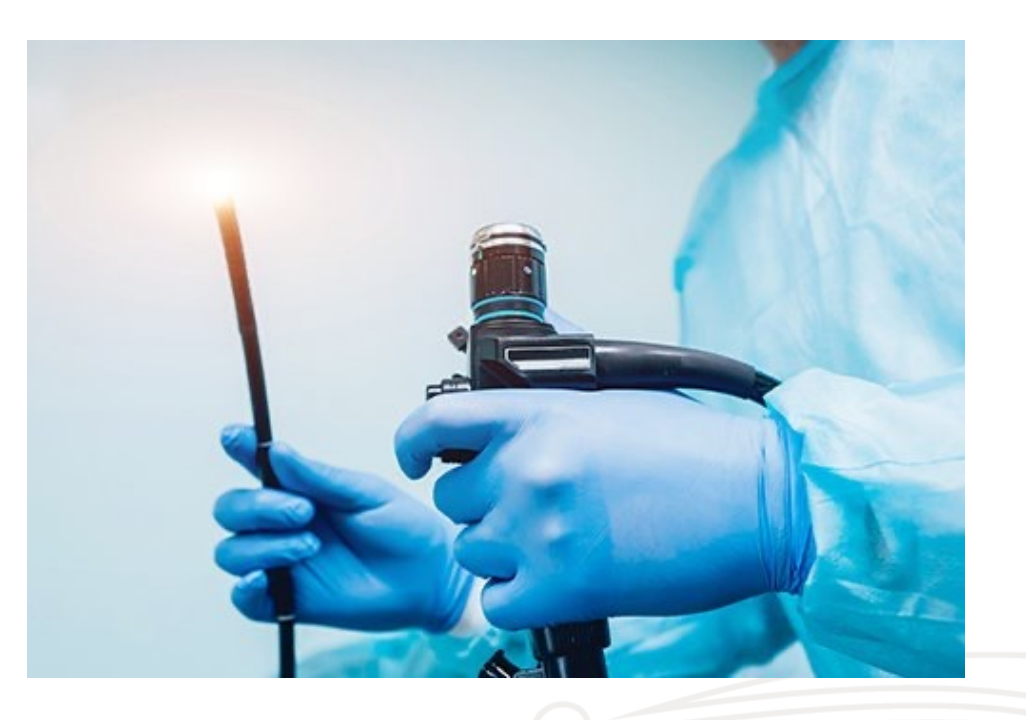

## Case examples to work through

- 1. Dialysis patient with infected tunneled line
- 2. SAB arising from an infected pressure sore
- 3. SSI following caesarian section
- 4. Hospital-acquired pneumonia
- 5. HA-SAB following urinary stent insertion

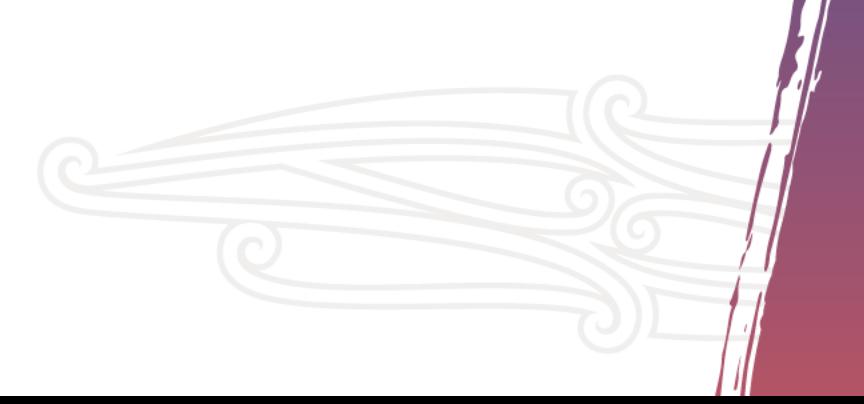

## Question time

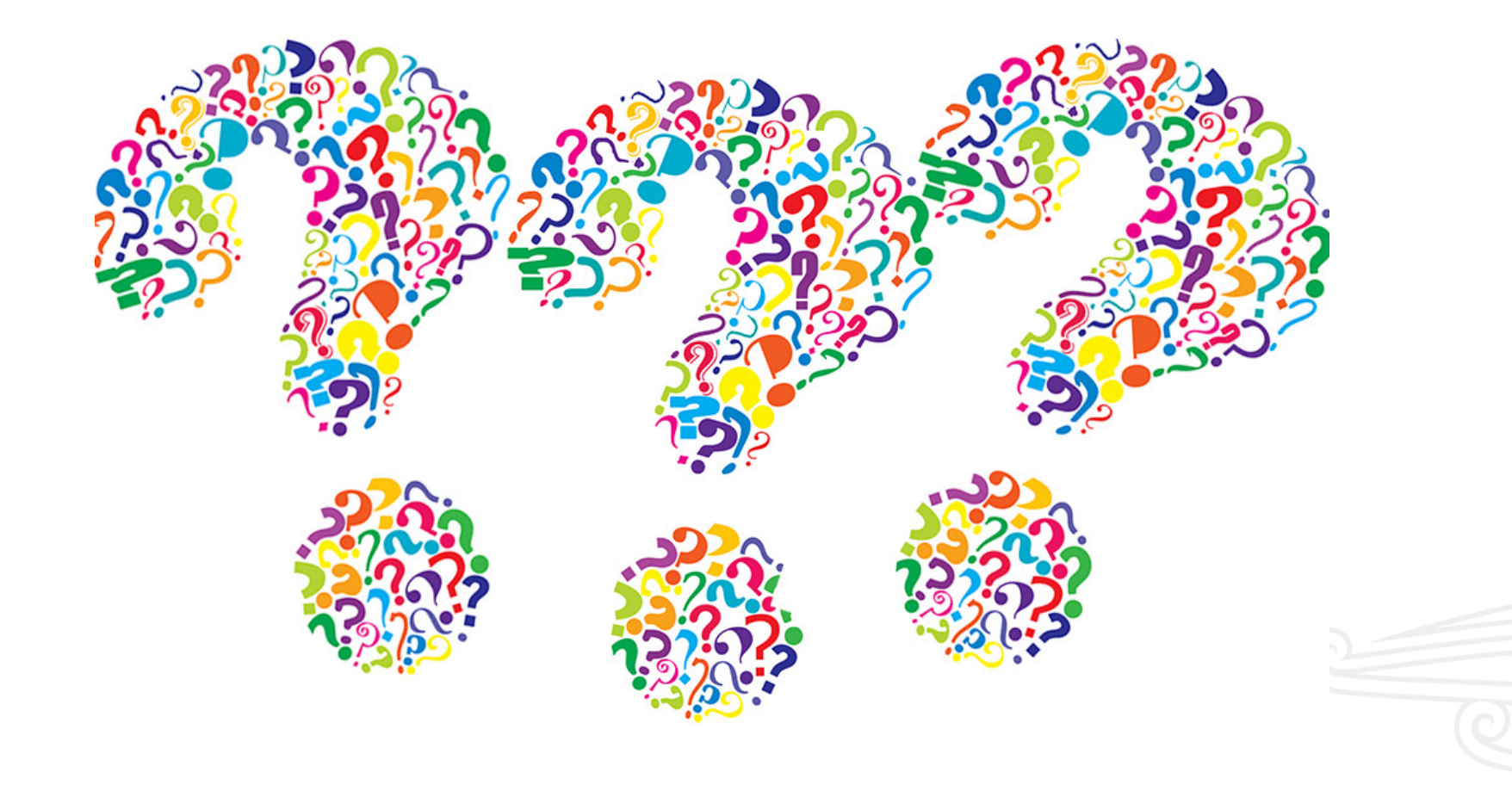

## Karakia Whakamutunga

Kua mutu a tātou mahi Ka tae te wā mō te whakairi te kete I te kete kōrero, I te kete whakaaro Hei tiki atu anō mā tatou Tauwhirotia mai mātou katoa Ō mātou hoa Ō mātou whānau Āio ki te Aorangi. Hui e tāiki e.

Our work has finished the time has arrived to gather one's thoughts in the basket that contains discussion and concepts that we may use it again in the future protect us all our colleagues our families peace to the universe. it is complete.